## How to Log Into a Student FreshGrade Account

K-12 students will use their email i.e. [YVESEE47308@nbss.nbed.nb.ca](mailto:MARADD47308@nbss.nbed.nb.ca) and their complex password. Students who are using shared devices (home or school), best practice is to use a private browsing mode. After that, the student goes to the Student FreshGrade app or webpage. [https://student.freshgrade.com](https://student.freshgrade.com/) Click, FreshGrade Student I have an Account

Go to District Account Login

Start typing Anglopho…the following will pop up (see below)

**LAST USED Anglophone West SD** Canada, New Brunswick

Once you log in once, Anglophone West SD will pop up as a choice immediately. You will then be redirected to this page. Ensure you see FreshGrade on this page.

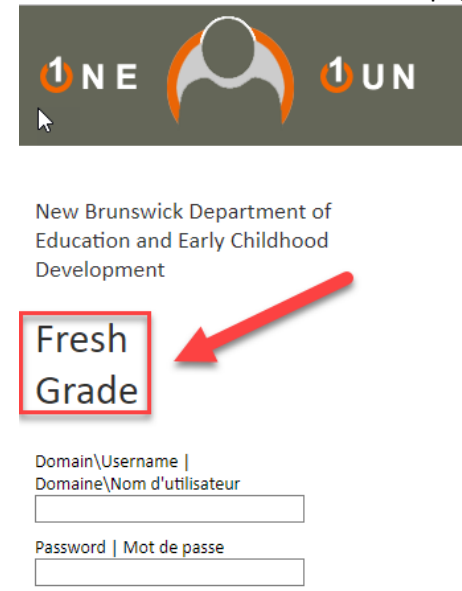

Log In | Connexion

Log in with the student username and password. This will redirect them to their FreshGrade portfolio.